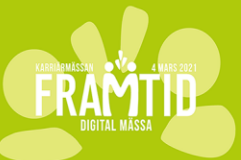

# **Guide för digital mässa**

Karriärmässan Framtid har ingått i ett samarbete med Graduateland som tillhandahåller plattformen för årets event.

Genom denna [länk](https://www.loom.com/share/folder/0039e05753a1444a9f2708d8e4cf4df6) kan ni se fem instruktionsvideor om hur mässan går till från den deltagande organisationens perspektiv. (*Innehållet i länken är på engelska)*

Observera att ni kommer att få tillgång till länken där ni kan registrera er **efter** att ni har fyllt i [anmälningsformuläret](https://forms.gle/JNRrJDhbhMveQyQW7) som har godkänts av oss.

# **Innehåll i videorna**

#### **Video 1. Skapa er organisationsprofil och registrera er för eventet**

- a. Skapa ert organisationskonto
- b. Registrera er till eventet
- c. Överblick av er organisationssida

#### **Video 2. Skapa ert digitala rum**

a. Lägga till innehåll

## **Video 3. Skapa platser för videokonversationer i ert digitala rum**

- a. Skapa videokonversationer för dig och dina kollegor
- b. Acceptera/Avvisa studentförfrågningar för videokonversationer

#### **Video 4. Hantera inkommande chattar under eventet**

- a. Anspråk och filtrering av inkommande chattar
- b. Chatt- och samtalsfunktioner

## **Video 5. Nå ut till studenter under eventet**

- a. Översikt över studenter under eventet
- b. Se studenters profiler/CV och ta kontakt
- c. Filtrera kandidater utifrån specifika krav

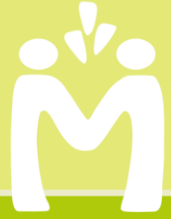